## **Reference Guide**

4

Budget Detail Form - Requests

The "Request Tab" is a comprehensive tool for detailing every department's budget requests. For accurate budget request submissions, thoroughly complete each column according to these instructions. Consult the budget manual for detailed criteria and guidelines. Follow this guide to accurately fill out each column:

- Request ID (Column A): This is automatically generated and locked. No action required.
  - 2 **Total Cost (Column B)**: Sum of costs for the request on this row; automatically calculated and locked.
  - Category (Column C): Use the dropdown to select if the request is routine/operational or a program improvement. Refer to the budget manual for criteria.

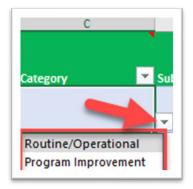

**Subcategory (Column D)**: Choose the appropriate subcategory for your budget request from the dropdown, e.g., personnel, operational, or capital.

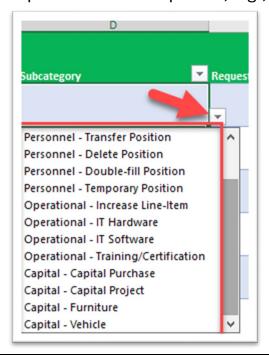

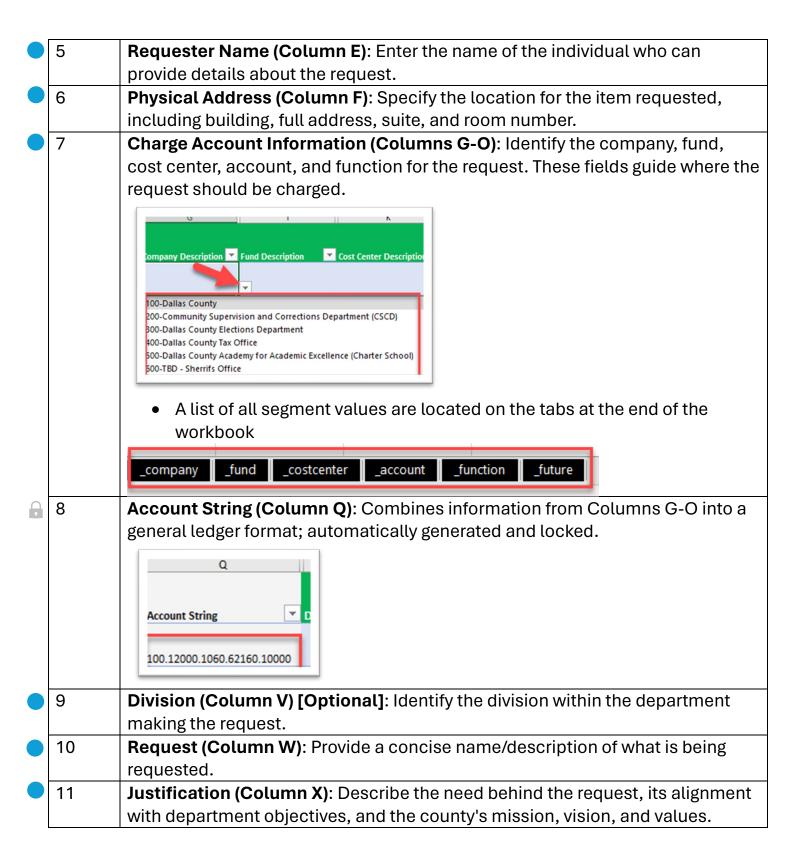

12 **Urgency Level (Column Y)**: Select from the dropdown the urgency level, ranging from critical to low. Definitions and criteria are in the budget manual's appendix.

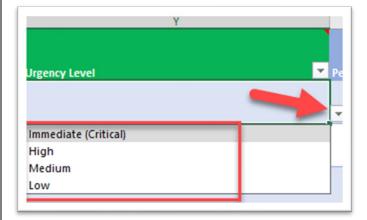

Performance Measure ID (Column Z): Select the relevant performance measure ID that the budget request supports, from the dropdown.

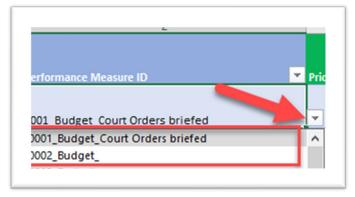

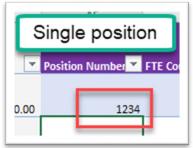

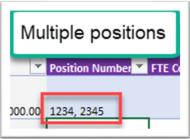

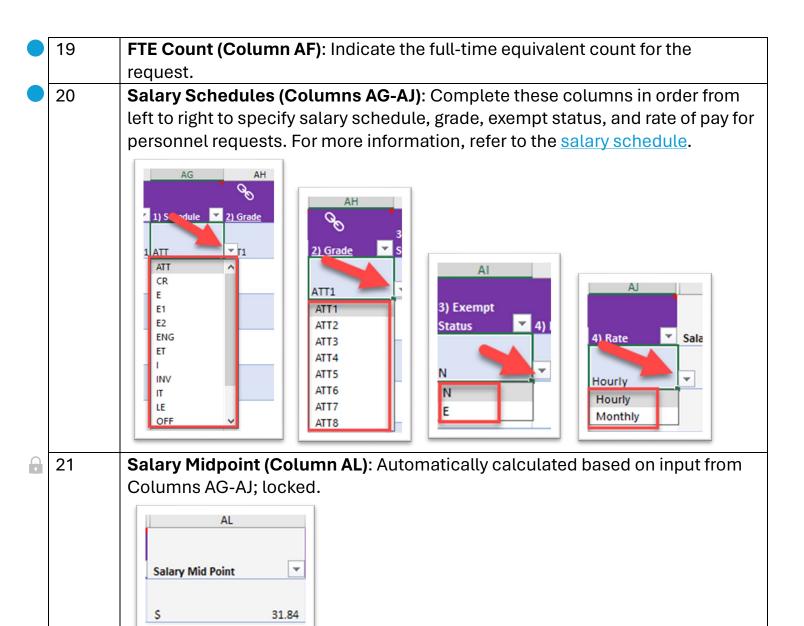

- Associated IT Hardware, Vehicle, Training/Certification, and Furniture Requests (Columns AM-AP): Use these to link related requests by entering the request ID from another row.
  - Find the associated request\_id

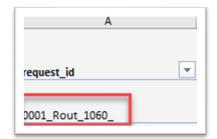

• Click on the cell containing the value and copy the value in the cell using Ctrl + C or right-click and click "Copy"

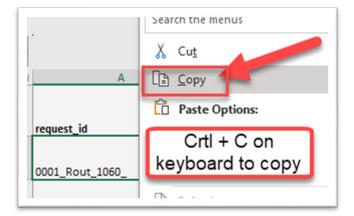

• Select the cell to paste the value, right-click and select "Paste Values"

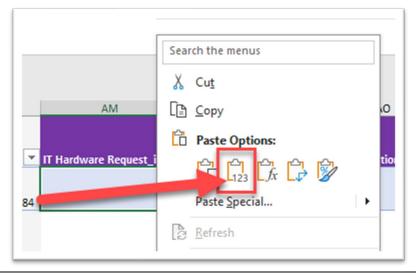

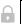

23

**Benefit Calculations (Columns AQ-AU)**: FICA, Medicare, insurance employer contribution, fringe benefits for retirement, and personnel subtotal are automatically calculated; locked.

• NOTE: All personnel fields must be completed for these fields to calculate

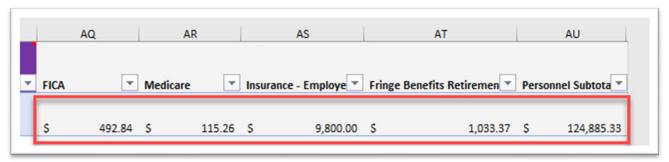